# IBM Business Process Manager Advanced **Versione 8.5**

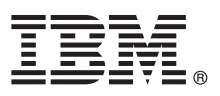

# **Guida di avvio rapido**

*Introduzione all'installazione e alla configurazione di IBM Business Process Manager Advanced V8.5.*

**Versione linguistica nazionale:** per ottenere la Guida di avvio rapido in altre lingue, stampare il PDF della lingua specifica dal CD Guida di avvio rapido.

## **Presentazione del prodotto**

IBM® Business Process Manager (BPM) è una piattaforma di gestione dei processi di business facile da capire e utilizzare, che aiuta a gestire i processi di business. Comprende strumenti e ambienti di runtime che aiutano i proprietari dei processi e gli utenti business a progettare, eseguire, monitorare e ottimizzare i loro processi di business.

#### **1 Passo 1: Accesso al software e alla documentazione**

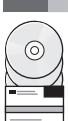

Se si scarica il prodotto da Passport Advantage, seguire le istruzioni del documento di download [http://www.ibm.com/](http://www.ibm.com/support/docview.wss?uid=swg24034313) [support/docview.wss?uid=swg24034313](http://www.ibm.com/support/docview.wss?uid=swg24034313) [\(http://www.ibm.com/support/docview.wss?uid=swg24034313\)](http://www.ibm.com/support/docview.wss?uid=swg24034313).

 $\equiv$  Il prodotto include i seguenti componenti:

- v CD Guida di avvio rapido
- v IBM BPM Advanced V8.5.0 inclusi IBM Installation Manager V1.6.2, IBM WebSphere Application Server V8.5.0.2, e IBM DB2 Express Edition V10.1 (solo per Microsoft Windows e Linux Intel)
- v IBM WebSphere supplementi Application Server Network Deployment V8.5 inclusi IBM HTTP Server, IBM DMZ Secure Proxy Server, e IBM WebSphere componenti Edge
- IBM DB2 Enterprise Server Edition V10.1
- IBM Tivoli Directory Server V6.3
- IBM Tivoli Access Manager for e-Business V6.1.1
- v IBM Worklight Enterprise Edition for non-production environment V5.0.6

Alcuni di questi componenti sono facoltativi. Per i componenti del prodotto e le configurazioni disponibili, consultare il centro informazioni [IBM BPM](http://pic.dhe.ibm.com/infocenter/dmndhelp/v8r5m0/index.jsp) [\(http://pic.dhe.ibm.com/infocenter/dmndhelp/v8r5m0/index.jsp\)](http://pic.dhe.ibm.com/infocenter/dmndhelp/v8r5m0/index.jsp).

Per la documentazione completa, incluse le istruzioni di installazione, consultare la libreria [IBM Business Process](http://www.ibm.com/software/integration/business-process-manager/library/documentation) [Manager](http://www.ibm.com/software/integration/business-process-manager/library/documentation) [\(http://www.ibm.com/software/integration/business-process-manager/library/documentation\)](http://www.ibm.com/software/integration/business-process-manager/library/documentation).

#### **2 Passo 2: Valutazione della configurazione di sistema e dell'hardware**

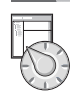

IBM BPM può essere utilizzato in numerose configurazioni differenti. Per ulteriori informazioni, consultare *Planning for IBM Business Process Manager* nel centro informazioni. Controllare la licenza prodotto per accertarsi di disporre delle autorizzazioni necessarie per supportare la propria topologia e di aver compreso le limitazioni d'uso relative a tutti i componenti software inclusi nel prodotto.

Per i requisiti del sistema, consultare [IBM Business Process Manager Advanced, requisiti di sistema dettagliati](http://www.ibm.com/support/docview.wss?uid=swg27023005) [\(http://www.ibm.com/support/docview.wss?uid=swg27023005\)](http://www.ibm.com/support/docview.wss?uid=swg27023005).

### **3 Passo 3: Esaminare l'architettura di installazione**

La seguente illustrazione mostra i componenti di IBM BPM Advanced che sono installati attraverso più sistemi in una topologia comune, conosciuta come una configurazione di distribuzione reti.

Al centro si trova l'Advanced P.C., dove vengono eseguite tutte le attività di sviluppo. Gli strumenti di creazione e modifica, le console amministrative ed i P. S. advanced IBM per l'attività di verifica, staging e produzione sono connessi al P. C. adv.

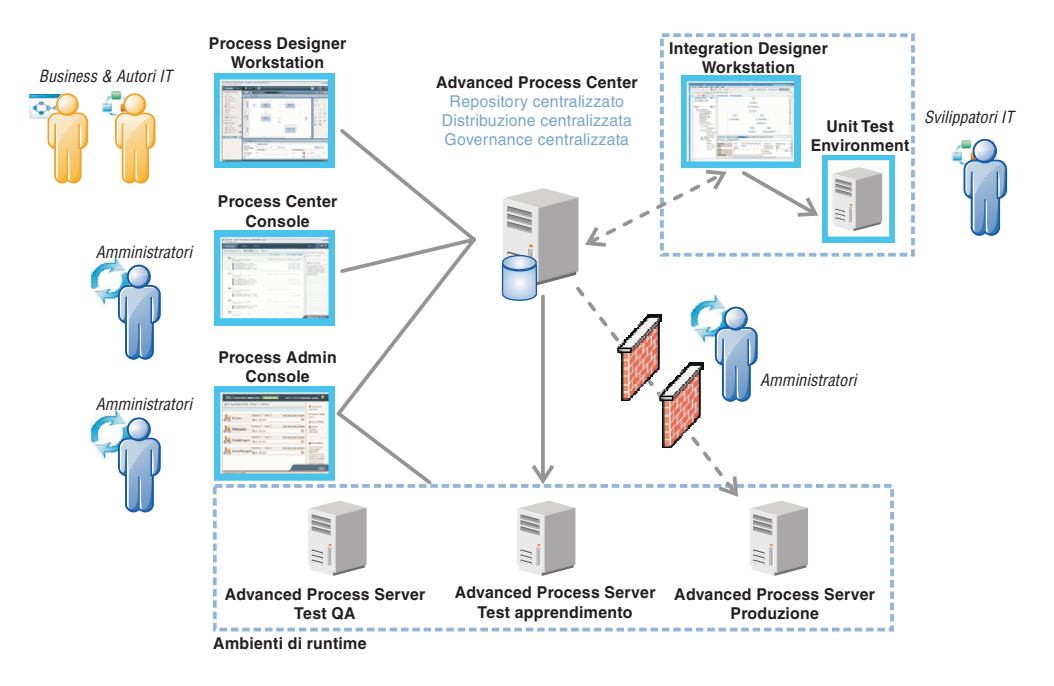

Per ulteriori informazioni sui componenti e le interazioni ruoli utente, consultare il centro informazioni [IBM BPM](http://pic.dhe.ibm.com/infocenter/dmndhelp/v8r5m0/index.jsp) [\(http://pic.dhe.ibm.com/infocenter/dmndhelp/v8r5m0/index.jsp\)](http://pic.dhe.ibm.com/infocenter/dmndhelp/v8r5m0/index.jsp).

#### **4 Passo 4: Installazione di IBM Business Process Manager Advanced**

Per creare una topologia di distribuzione di rete semplice utilizzando il database DB2 Express, completare i seguenti passi per una installazione tipica:

- 1. Avviare il file della finestra di avvio dal proprio supporto DVD o dal punto in cui è stata estratta l'immagine elettronica. Nella finestra di avvio, selezionare **con il programma di installazione standard**.
- 2. Selezionare **Installazione di Process Center** o **Installazione di Process Server** quindi fare clic su **Avanti**.
- 3. Verificare le informazioni contenute nel pannello successivo, incluso il percorso di installazione, e fare clic su **Avanti**.
- 4. Selezionare l'installazione di un database DB2 Express integrato. Se DB2 è già installato, verrà richiesta l'installazione del prodotto attraverso il database esistente. Fare clic su **Avanti**.
- 5. Leggere e accettare l'accordo di licenza, quindi fare clic su **Installa software** per avviare l'installazione. Durante l'installazione del software, è possibile visualizzare e stampare informazioni sull'installazione.

Quando l'installazione viene completata, la console di avvio rapido inizia automaticamente.

Per installazioni personalizzate, selezionare **con il programma di installazione personalizzato** nella finestra di avvio. IBM Installation Manager si avvia. Per le procedure dettagliate di installazione, consultare *Installing and configuring IBM Business Process Manager Advanced* nel centro informazioni.

#### **Informazioni supplementari**

- **?** Per ulteriori risorse tecniche, consultare i seguenti link:
- v [IBM Education Assistant](http://publib.boulder.ibm.com/infocenter/ieduasst/v1r1m0/) [\(http://publib.boulder.ibm.com/infocenter/ieduasst/v1r1m0/\)](http://publib.boulder.ibm.com/infocenter/ieduasst/v1r1m0/)
- v Documentazione [WebSphere Application Server](http://pic.dhe.ibm.com/infocenter/wasinfo/v8r5/index.jsp) [\(http://pic.dhe.ibm.com/infocenter/wasinfo/v8r5/index.jsp\)](http://pic.dhe.ibm.com/infocenter/wasinfo/v8r5/index.jsp)
- v [Informazioni di supporto](http://www.ibm.com/support/entry/portal/Overview/Software/WebSphere/IBM_Business_Process_Manager_Advanced) [\(http://www.ibm.com/support/entry/portal/Overview/Software/WebSphere/](http://www.ibm.com/support/entry/portal/Overview/Software/WebSphere/IBM_Business_Process_Manager_Advanced) [IBM\\_Business\\_Process\\_Manager\\_Advanced\)](http://www.ibm.com/support/entry/portal/Overview/Software/WebSphere/IBM_Business_Process_Manager_Advanced)

IBM Business Process Manager Advanced V8.5 Materiale su licenza - proprietà di IBM. @ Copyright IBM Corp. 2000, 2013. Limitazioni previste per gli utenti del Governo degli Stati Uniti - L'utilizzo, la duplicazione o la div limitati da GSA ADP Schedule Contract con IBM Corp.

IBM, il logo IBM, ibm.com, DB2, Passport Advantage, Tivoli, e WebSphere sono marchi o marchi registrati di International Business Machines Corp., registrati in numerosi paesi in tutto il mondo. Worklight è un marchio o mar registrato di Worklight, una società IBM. Altri nomi di prodotti o servizi potrebbero essere marchi di IBM o altre società. Un elenco aggiornato di marchi IBM è disponibile sul web in ["Copyright and trademark information"](http://www.ibm.com/legal/copytrade.shtml) [\(www.ibm.com/legal/copytrade.shtml\)](http://www.ibm.com/legal/copytrade.shtml).

Intel è un marchio o marchio registrato di Intel Corporation o delle sue consociate negli Stati Uniti e in altri paesi. Linux è un marchio registrato di Linus Torvalds negli Stati Uniti e/o in altri paesi. Microsoft e Wind Microsoft Corporation negli Stati Uniti e/o in altri paesi

Numero parte: CF3RNML

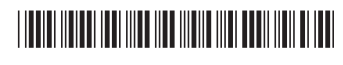